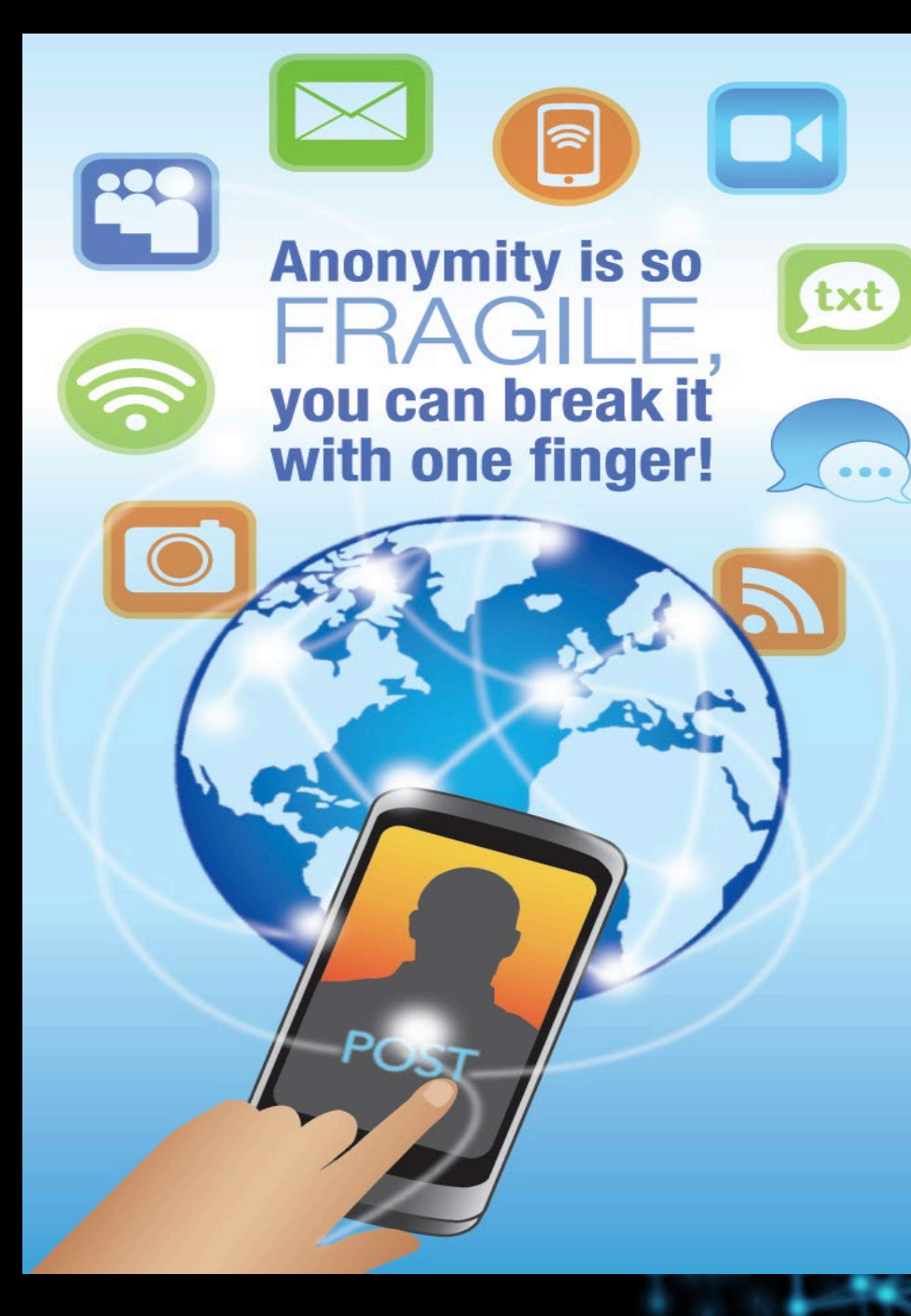

# **ANONYMITY AND ONLINE MEETINGS**

Today we will cover the following:

- ➣ **Anonymity and Online Meetings**
	- **- anonymity and our Traditions**
	- **- common issues with anonymity and online platforms used for meetings**
- ➣ **So you want to put your meeting online…** 
	- **- Options and available platforms**
	- **- Zoom, Google Hangouts and GoToMeeting**
	- **- how online meetings work; review different features**
- ➣ **the "How To's" of hosting an online meeting**
	- **- managing meeting participants**
	- **- protecting anonymity**
	- **- safeguarding the meeting (preventing "zoombombing")**
	- **- handling disruptions in the moment**
- ➣ **how can we help newcomers find our meetings; how can we help/familiarize oldtimers with the technology**
- ➣ **Discuss the consequences of groups continuing to meet in person during the pandemic**

# **Anonymity and Online Meetings**

**John S and Claire B**

[https://www.aa.org/assets/en\\_US/p-](https://www.aa.org/assets/en_US/p-43_thetwelvetradiillustrated.pdf)43\_thetwelvetradiillustrated.pdf

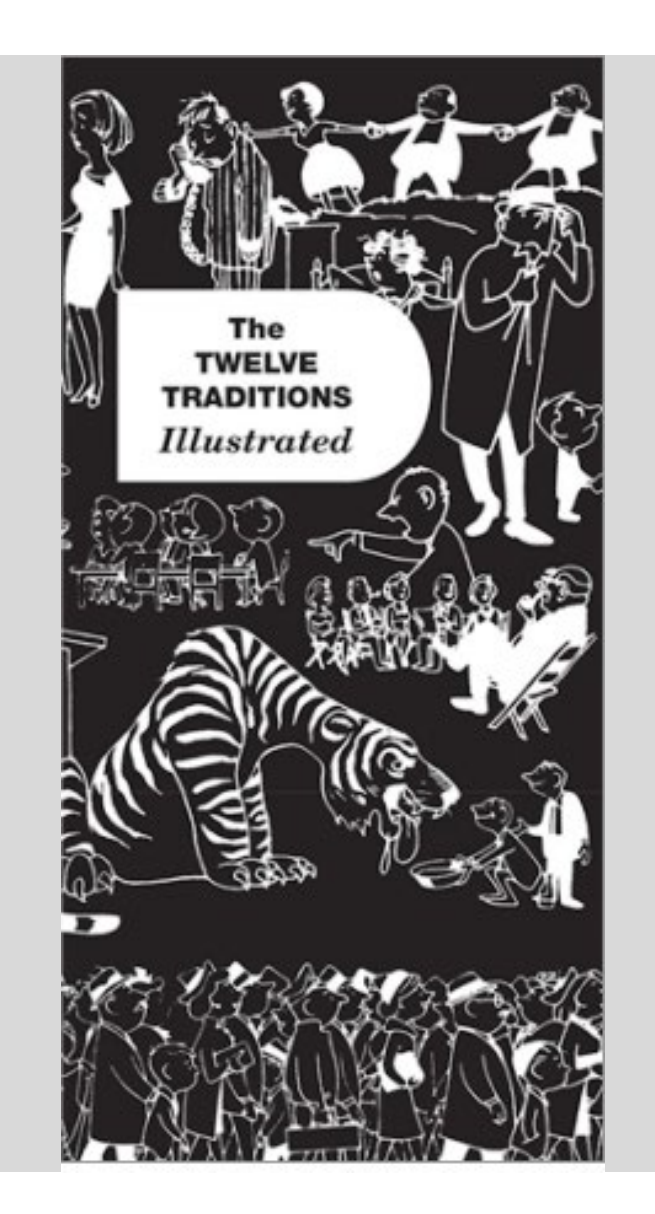

# Tradition Twelve

Anonymity is the spiritual foundation of all our traditions, ever reminding us to place principles before personalities.

# Tradition Eleven

Our public relations policy is based on attraction rather than promotion; we need always maintain anonymity at the level of press, radio, and films.

#### Understanding Anonymity

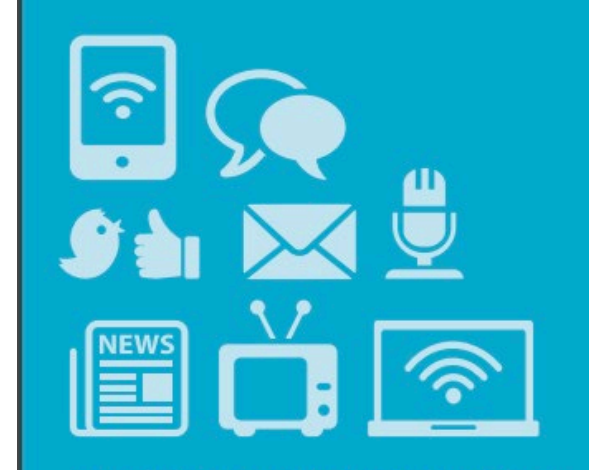

"Anonymity is the spiritual foundation of all our traditions, ever reminding us to place principles before personalities." *Understanding Anonymity* Pamphlet

P S ://W W W .A A . O R G/ AS S E TS/E N\_US/P - [47\\_UNDE R S TANDING A](https://www.aa.org/assets/en_US/p-47_understandinganonymity.pdf) NONYMITY.PDF

Claire B.

This is A.A. General Service Conference-approved literature

#### $A.A.'s$ **LEGACY** OF SERVICE

by Bill W.

What is the basic A.A. service? The Fellowship's responsibility The pioneers' battle for the Big Book News stories and sudden A.A. growth Beginnings of group and world services Origin of the Twelve Traditions G.S.O. today Birth of the General Service Conference

> THIS IS A REPRINT FROM "THE A.A. SERVICE MANUAL"

The complete manual, an invaluable guide in Fellowship activity, is available from the General Service Office.

[https://www.aa.org/assets/en\\_US/p-](https://www.aa.org/assets/en_US/p-44_AAWSlegacy.pdf)44\_AAWS legacy.pdf

J ohn S.

# **A.A.** Guidelines

#### **Internet**

from G.S.O., Box 459, Grand Central Station, New York, NY 10163

A.A. Guidelines are compiled from the shared experience of A.A. members in various service areas. They also reflect guidance given through the Twelve Traditions and the General Service Conference (U.S. and Canada). In keeping with our Tradition of autonomy, except in matters affecting other groups or A.A. as a whole, most decisions are made by the group conscience of the members involved. The purpose of these Guidelines is to assist in reaching an *informed* group conscience.

> [https://www.aa.org/assets/en\\_US/mg-](https://www.aa.org/assets/en_US/mg-18_internet.pdf)18\_internet.pdf

So you want to put your meeting online…

**Will U and David M**

# How to Move an A.A. Meeting Online\*

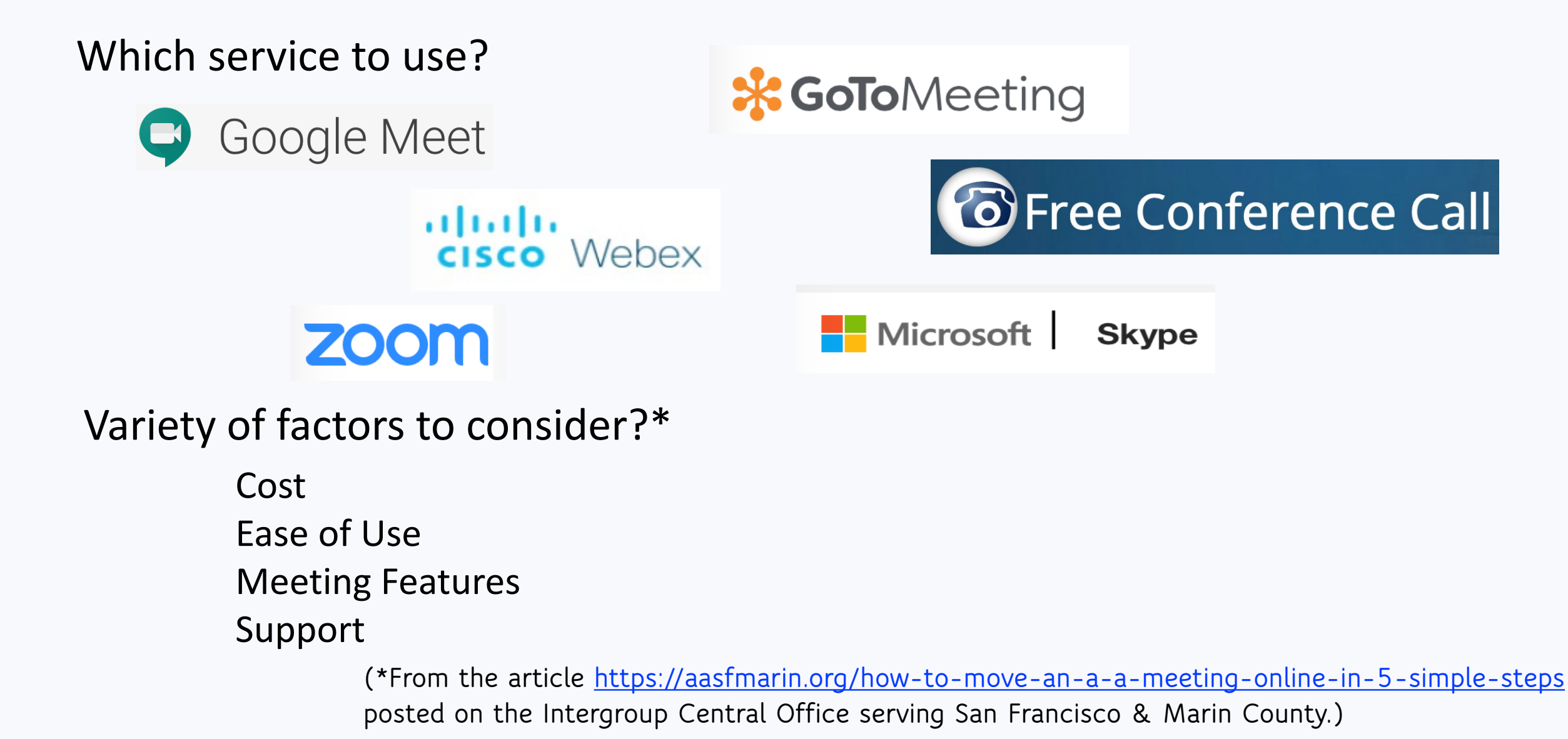

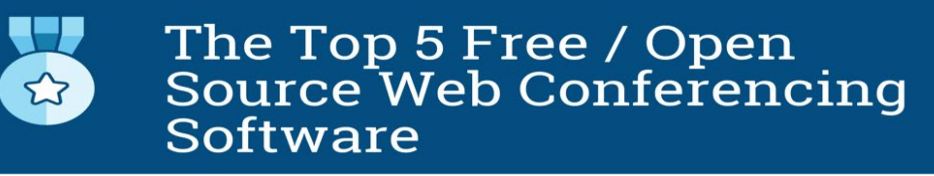

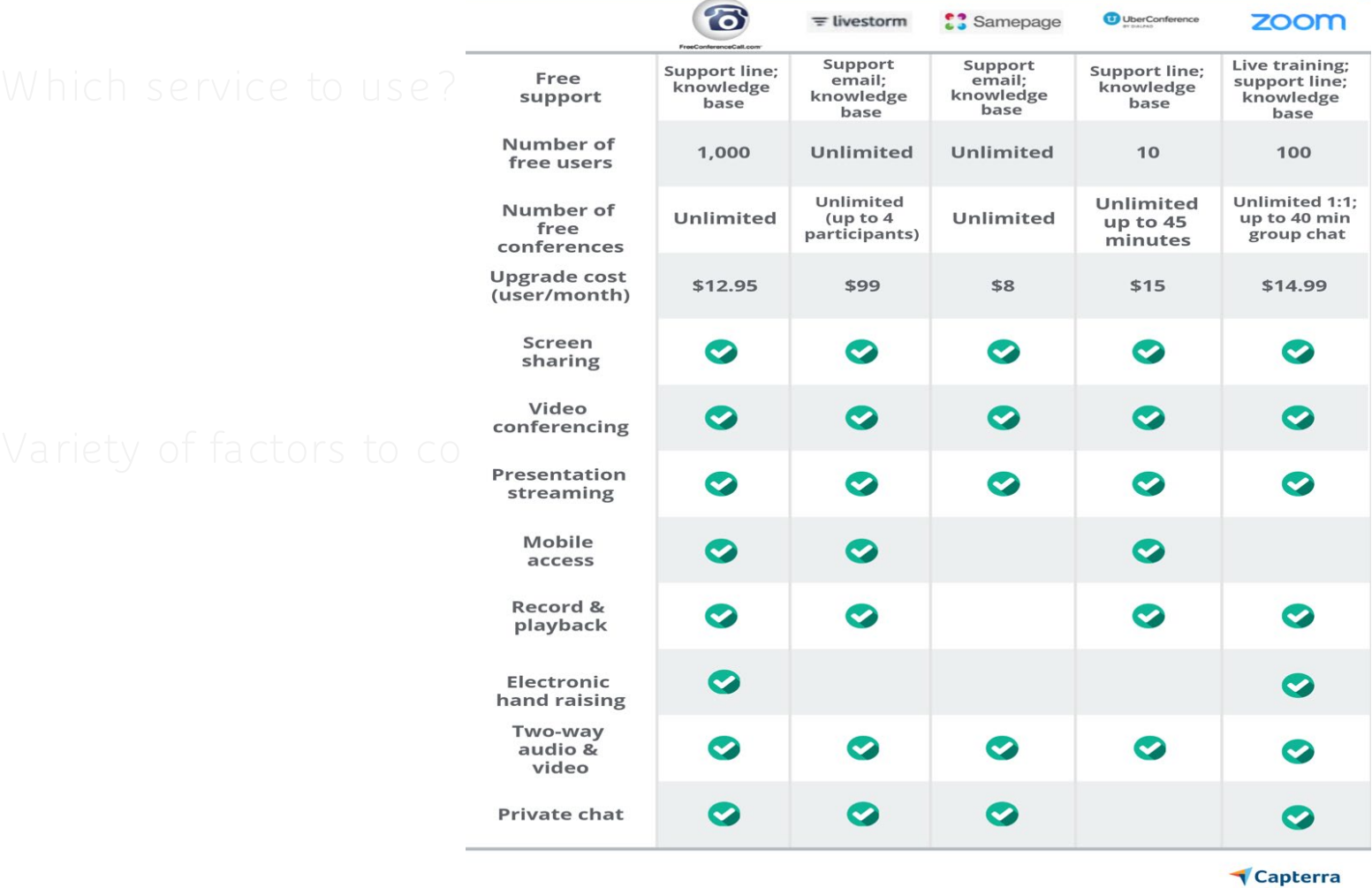

[https://blog.capterra.com/4-open-source-video-conferencing-tools-for-small](https://blog.capterra.com/4-open-source-video-conferencing-tools-for-small-businesses/)businesses/ **"5 Best Open Source Video Conferencing Software Tools for Your Events"** *Published Nov. 08, 2019 by Adam Rosenthal in B2B Marketing*

# Many groups are using Zoom to transition to online meetings.

*Here's the rub: meetings are publicly accessible, and this presents a series of issues that should be discussed by all groups hosting online meetings.* 

*For example, full names and faces are often displayed. Is this considered a break of anonymity?*

### So in taking your meeting online, it is suggested that each group …

- $\Box$  read and understand the privacy & data policies, and service agreements of the platform/application you will be using
- $\Box$  discuss anonymity concerns important to the group, and adjust privacy settings to address those concerns
- **Q** discuss safety, and take preventative measures adjusting appropriate settings accordingly
- $\Box$  consider how the group will continue to carry the message to the newcomer
- $\Box$  discuss how the move online will impact our Traditions, and what can be done to continue to follow them
- $\Box$  Discuss and develop a game plan to deal with disruptive attendees and "zoombombers"

"Best practices" and guidelines to protect the Member and the Group in Zoom meetings.

#### **GETTING A ZOOM ACCOUNT\***

Which service to use? Go to Zoom.us, and click "S ign Up For Free" to create an account.

Determine if you want a free or paid Zoom account.

` Free Account: Free accounts are available on Zoom to schedule one-time 40 minute meetings up to 100 participants.

 $\vee$  P aid Account: If you'd like to create a recurring meeting with up to 100 participants, similar to a weekly AA meeting, consider signing up for the paid options multiple/recurring 1hr+ meetings with up to 100 participants costs only \$14.99/monthly or up to 300 for \$19.99/month. Or you can find someone that already has a paid account to share with as many A.A.s have already signed up for these.

Click on " Plans and Pricing" and purchase the \$14.99 P ackage. Then select 'Monthly' billing instead of 'Annual' and checkout.

> **(\*From the article<https://aasfmarin.org/how-to-move-an-a-a-meeting-online-in-5-simple-steps> posted on the Intergroup Central Office serving San Francisco & Marin County.)**

#### **SETTING UP YOUR MEETINGS FOR ANONYMITY\***

Go to account settings.

#### 1st Create your profile.<sup>e to use?</sup>

1. enter first name and last initial; as an extra measure of safety, include your service position or something to indicate that you are "a friend of Bill"

#### **2nd Turn off recordings:**

1. Click on the Recordings link on the left.

2. On the right side of the page, turn off the Local and Cloud recording features and click Save.

#### **3<sup>rd</sup> Turn off participants controls: ASIder?**

1. Click on the Settings link on the left. 2. On the right side of the page, turn off: Autosaving chats, file transfer, screen sharing, virtual background, and remote control.

#### **4th You're ready, so schedule a meeting…**

1. Click on Schedule a Meeting

- 2. Check the box for 'Recurring' and configure recurring frequency/days.
- 3. Uncheck "Require meeting password" and Check "Mute participants on entry"
- 4. Click Save

**(\*From the article<https://aasfmarin.org/how-to-move-an-a-a-meeting-online-in-5-simple-steps> posted on the Intergroup Central Office serving San Francisco & Marin County.)**

## For the Member:

**1. Remove your last name. When you click on "Join a Meeting", it asks you for the meeting ID and below that, has a box with your name in it, this may be edited, and this is where you remove your last name. As an extra measure of safety, include your service position or something to indicate that you are "a friend of Bill"**

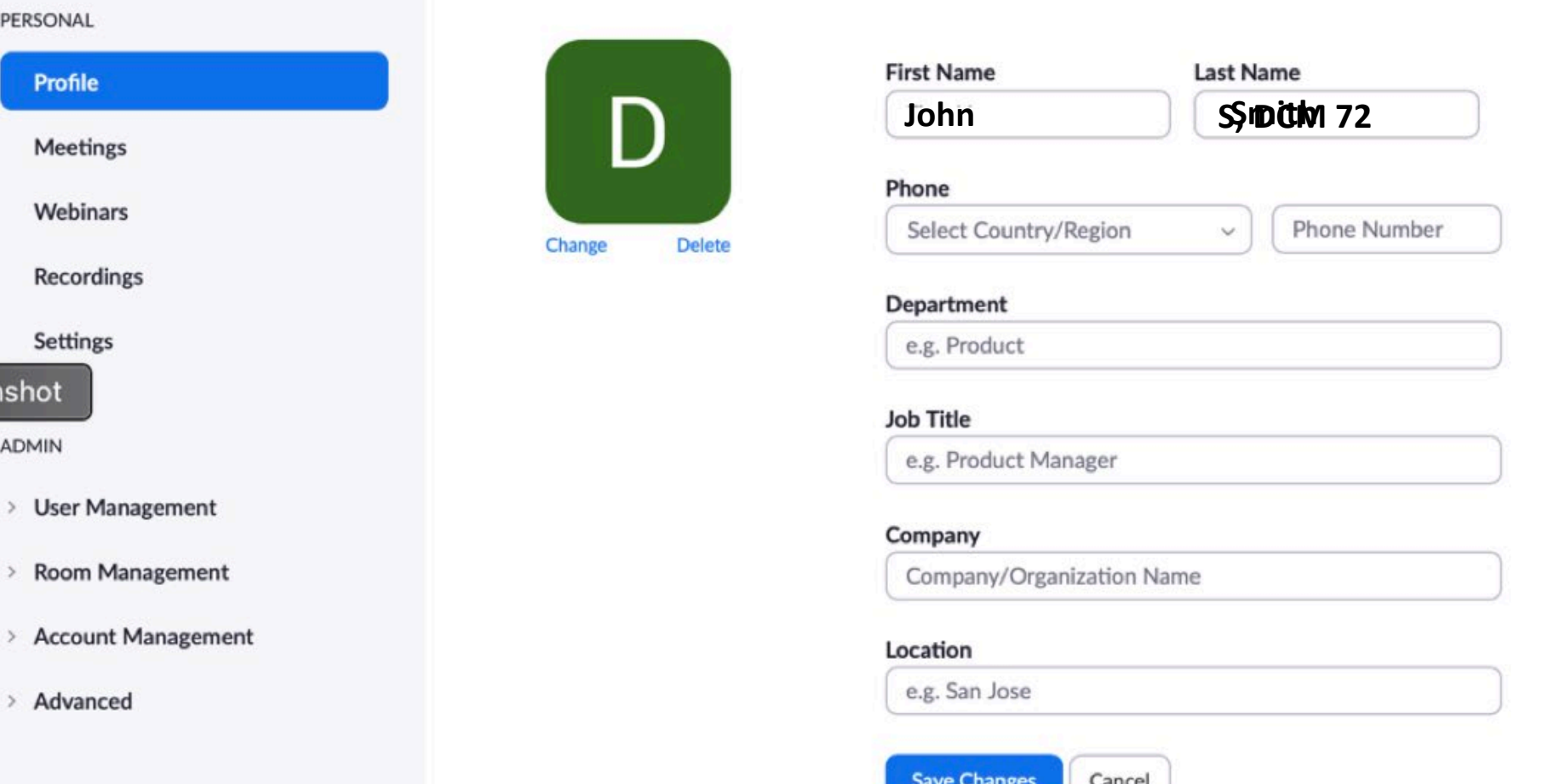

## For the Member:

**2. If you're concerned about your house appearing in the background, consider sitting with your back facing a wall.**

- **3. If you don't want to be seen on screen at all, you can**
	- **disable the camera on your device, or**
	- **dial in from your phone so that only your phone number appears, and no video appears.**

**4. You can also temporarily turn off your camera and/or the audio during the meeting through the Zoom application, and turn it back on if needed.**

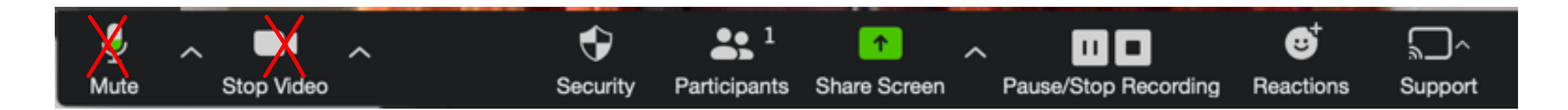

**5. Use headphones if you don't want others in your household to hear the meeting.**

# The "How To's" of hosting an online meeting

**David M and Will U**

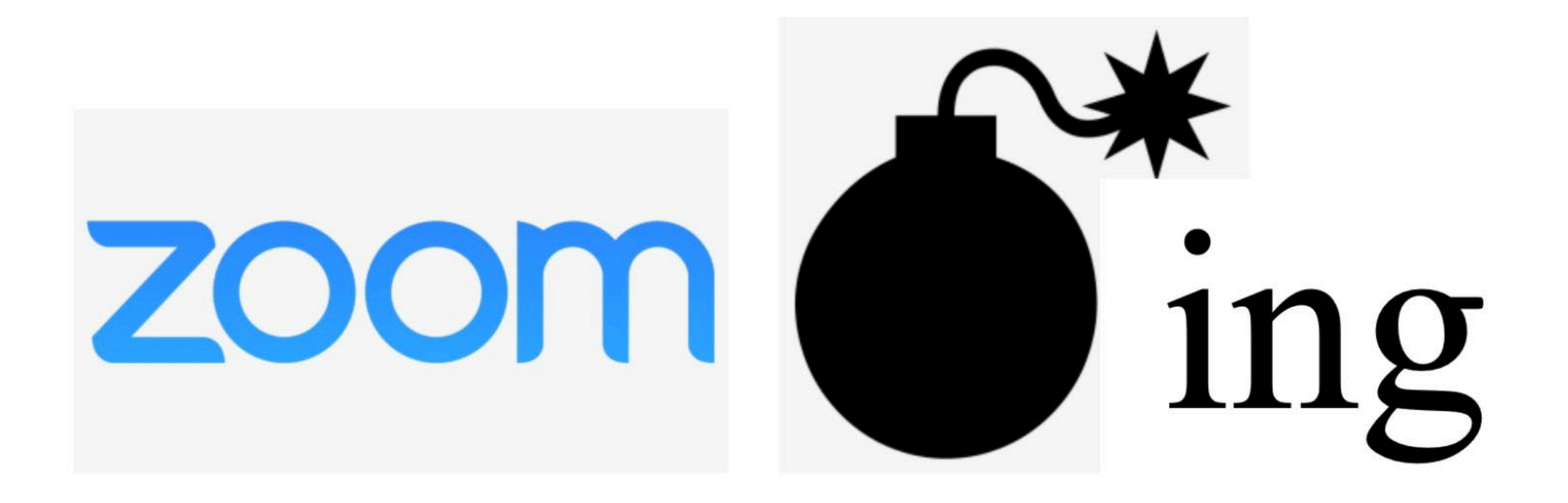

# The New York Times

### *'Zoombombing ' B ecomes a Dangerous Organized Effort*

"…as schools, businesses, support groups and millions of individuals have adopted Zoom as a meeting platform in an increasingly remote world, reports of 'Zoombombing' or 'Zoom raiding' by uninvited participants have become frequent.

While those incidents may have initially been regarded as pranks or trolling, they have since risen to the level of hate speech and harassment, and even commanded the attention of the F.B.I.

The weaponization of Zoom  $-$  a videoconferencing app that has become a de facto social platform for the coronavirus era — is the latest development in the story of online abuse, the kind playing out on social networks and darker, unmoderated corners of the internet."

Lorenz Taylor & Alba Davey "Zoombombing' Becomes a Dangerous Organized" Effort New York Times April

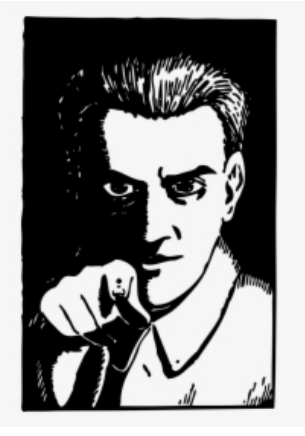

. . . some groups, particularly women's meetings, are experiencing sexually predatory and violent behavior from meeting participants.

While this, too can happen in physical meeting rooms, the anonymity of the internet provides a shield for the predators. Fortunately, while not possible to maintain absolute security, there are a number of features available to keep meetings safe.\*

**(\*From the article<https://aasfmarin.org/managing-meeting-participants> posted on the Intergroup Central Office serving San Francisco & Marin County.)**

Keeping your meeting safe…

#### **SAFETY CARD FOR A.A. GROUPS**

(The General Service Office has made this optional statement available as an A.A. service piece for those groups who wish to use it.)

#### **Suggested Statement on Safety**

Our group endeavors to provide a safe meeting place for all attendees and encourages each person here to contribute to fostering a secure and welcoming environment in which our meetings can take place. As our Traditions remind us, the formation and operation of an A.A. group resides with the group conscience. Therefore, we ask that group members and others refrain from any behavior which might compromise another person's safety.

Also, please take the precautions you feel are necessary to ensure your own personal safety, for example, walking to your car in a group after a meeting. If a situation should arise where someone feels their safety is in jeopardy, or the situation breaches the law, the individuals involved should take appropriate action. Calling the proper authorities does not go against any A.A. Traditions and is recommended when someone may have broken the law or endangered the safety of another person.

**Service Material from the General Service Office** 

## **In the Zoom Settings section:**

Scroll through the options in "Meetings" and change the following settings:

- Require encryption for third party endpoints
- **Disable auto saving chats**
- **Disable file transfer**
- **Disable feedback to Zoom**
- **Disable end-o—meeting feedback survey**
- **Disable screen sharing**
- **Disable desktop/screen share for users**
- **Disable remote control**
- **Disable allow removed participants to rejoin**
- **Disable virtual background (while fun, some trolls have been showing up to online meeting**  *with violent and pornographic images as their background.*

**Excerpt from the article <https://aasfmarin.org/zoom-meetings-protecting-anonymity-default-settings> posted on the Intergroup Central Office serving San Francisco & Marin County.)**

#### 1<sup>st</sup> sign in at zoom.us

#### 2<sup>nd</sup> check your anonymity

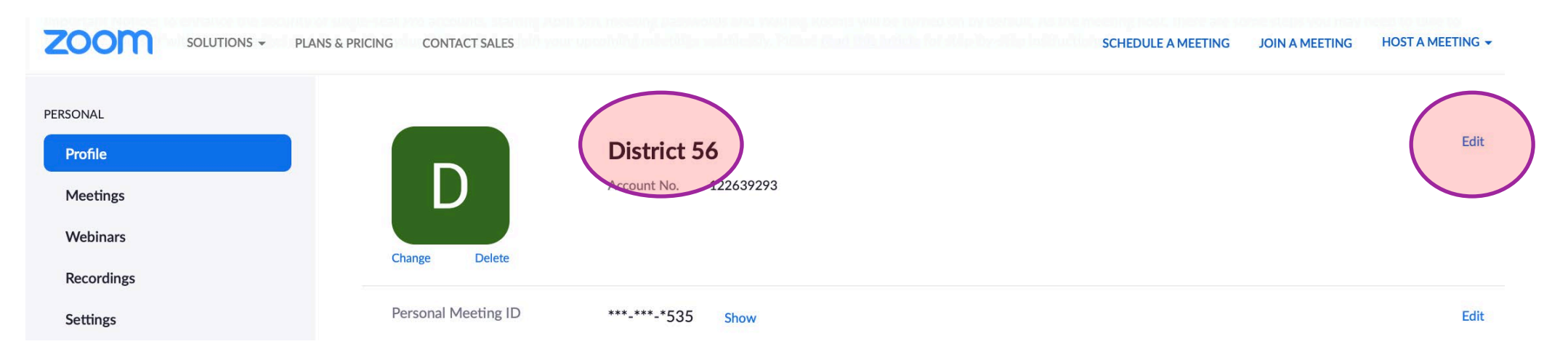

#### 3<sup>rd</sup> control your destiny

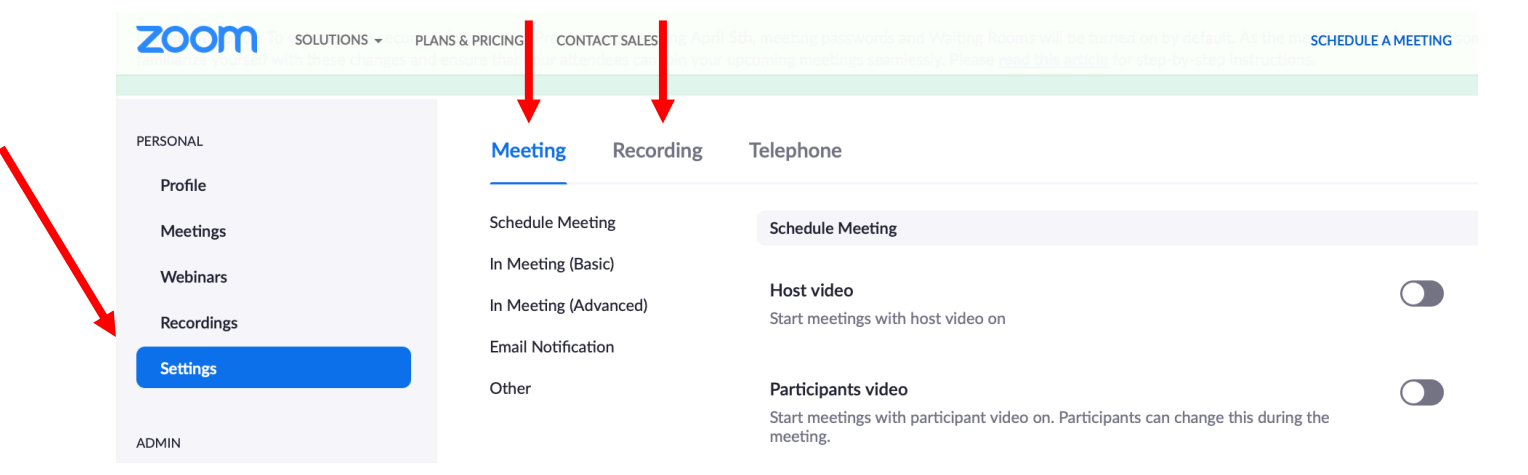

**Excerpt from the article <https://aasfmarin.org/zoom-meetings-protecting-anonymity-default-settings> posted on the Intergroup Central Office serving San Francisco & Marin County.)**

#### Turn Off Recording

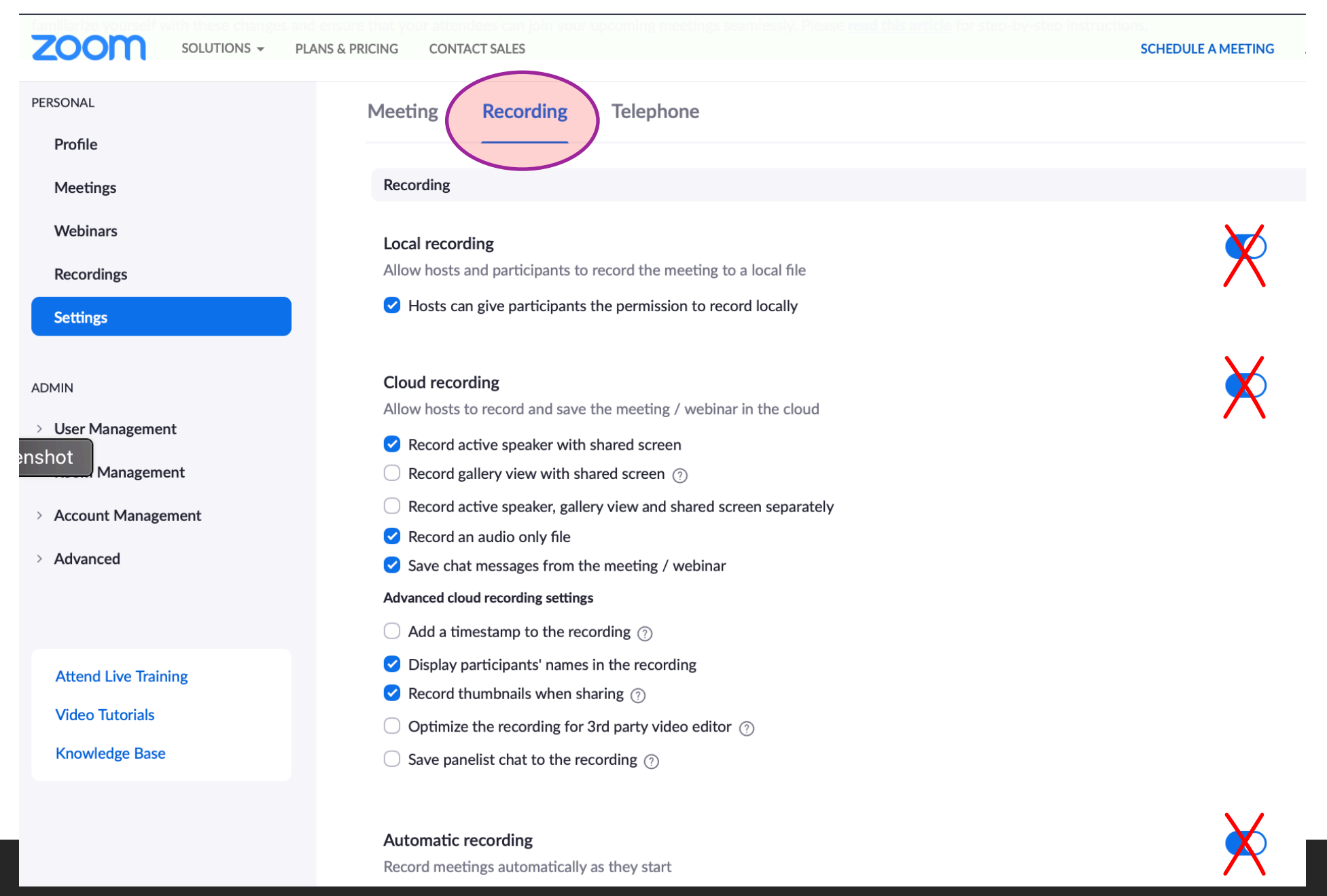

Record meetings automatically as they start

## **In the Zoom Settings section:**

Under the Recording subtab:

- **Disable local recording**
- **Disable cloud recording**
- **Disable automatic recording**

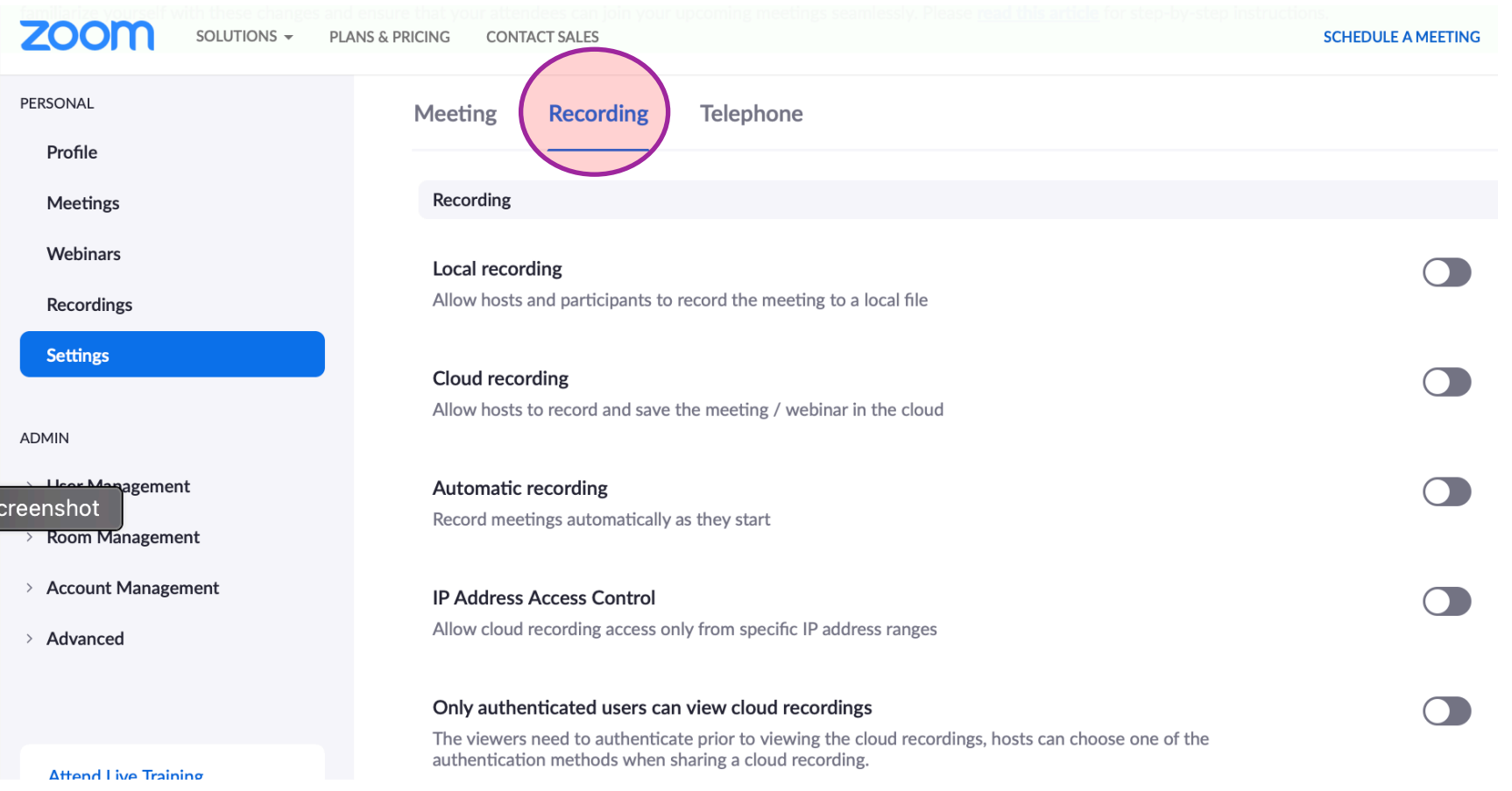

**\*excerpt from the article <https://aasfmarin.org/zoom-meetings-protecting-anonymity-default-settings> posted on the Intergroup Central Office serving San Francisco & Marin County.)**

## Set Safe Meeting Default Settings:

On the Zoom Settings page, turn off

participant controls:

- 1. S ign into Zoom.us.
- 2. Click on the S ettings link on the left.
- 3. On the right side of the page, in the "In Meeting (Basic)" section, and *turn off*:
	- Autosaving chats, file transfer, screen sharing, annotations, whiteboard, and remote control.
- 4. Go to the "In Meeting (Advanced)" section and *turn off*: virtual background, far end camera control, auto-answer group in chat.

**\*excerpt from the article <https://aasfmarin.org/managing-meeting-participants> posted on the Intergroup Central Office serving San Francisco & Marin County.)**

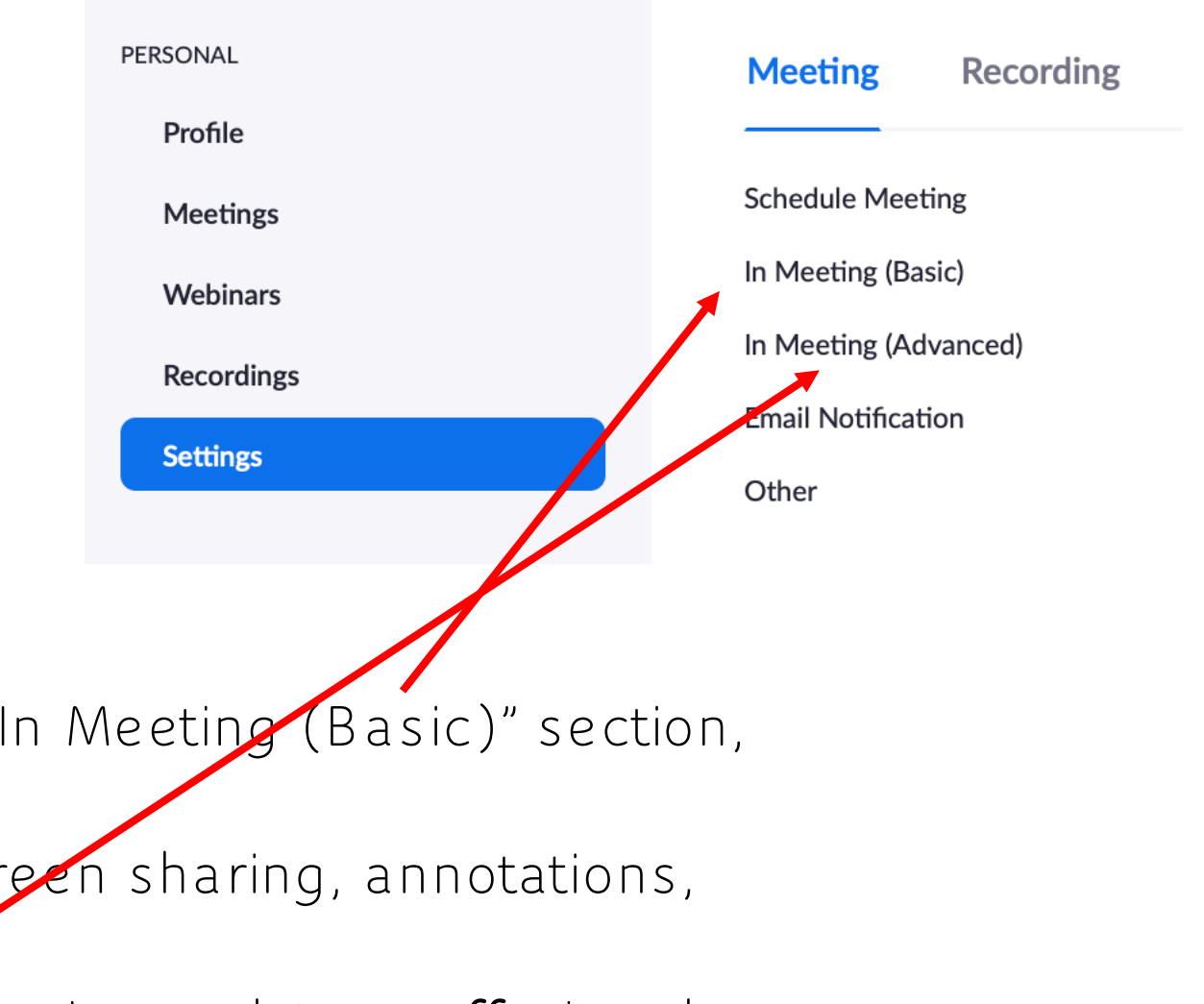

### Set Safe Meeting Default Settings:

#### **Identify a Meeting Chair AND a Co-Host**

For starters, elect two to four co-hosts, depending on the size of the meeting. Cohosts will take on the responsibility of maintaining order during the online meeting by managing the participants. This allows the meeting Chair to focus on the meeting, while the co-hosts focus on managing participants and the meeting controls. Co-hosts are assigned during a meeting and cannot start a meeting.

#### **To assign a Co-Host:**

1. S ign into Zoom.us.

2. Click on the S ettings link on the left of the screen.

3. S croll down to the Co-host option on the Meeting tab and verify that the setting is enabled.

4. Turn on Co-Host. If a verification dialog displays, choose Turn On to verify the change.

> **Excerpt from the article <https://aasfmarin.org/managing-meeting-participants> posted on the Intergroup Central Office serving San Francisco & Marin County.)**

**Zoom support article**. **<https://support.zoom.us/hc/en-us/articles/360040324512-Roles-in-a-meeting>**

**Security Window:** Meeting hosts can access a Security window in Zoom to quickly remove participants, and turn on and off some controls to disrupt the disruptors, and put an end to their antics.

- 1. Go to the Security window at the bottom of the screen.
- 2. Select "Remove Participant" 3. Find the name of the disrupter by either scrolling or searching in the window. If you don't see the Security icon, then click on "Participants" and find the meeting problem child and click "More."

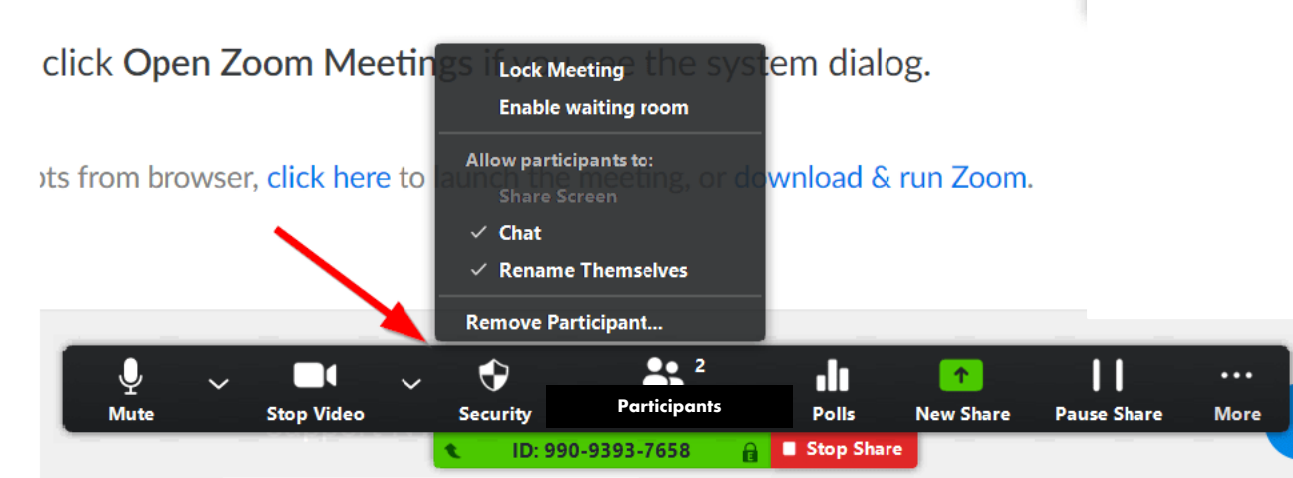

From this window, you can "R emove P articipant," which is the quickest way to remove a meeting disrupter (or problem child). You can also turn off chat, sharing screens, and participant renaming from this window.

> **\*excerpt from the article <https://aasfmarin.org/managing-meeting-participants> posted on the Intergroup Central Office serving San Francisco & Marin County.)**

**Participants Window:** The meeting Participants window offers control over most aspects of your meeting and those attending. Zoom has a 10 minute long video that is worth viewing for all meeting Chairs who will host Zoom meetings and anyone who plans to co-host a meeting as well.

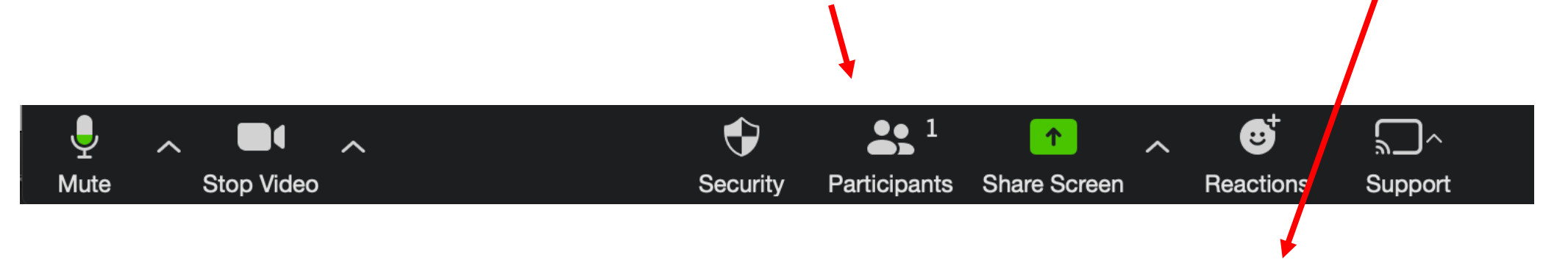

**<https://support.zoom.us/hc/en-us/articles/201362603-Host-and-co-host-controls-in-a-meeting>**

**\*citing the article<https://aasfmarin.org/managing-meeting-participants> posted on the Intergroup Central Office serving San Francisco & Marin County.)**

#### **Participants Window (- continued - )**

In the "S ecurity" window, you can also manage disruptive participants.

- 1. Click on "Manage P articipants" on the Zoom toolbar.
- 2. Find disruptive attendee's name and then click "Mute" or "Stop Video."

3. Click on "More" and select "R emove."

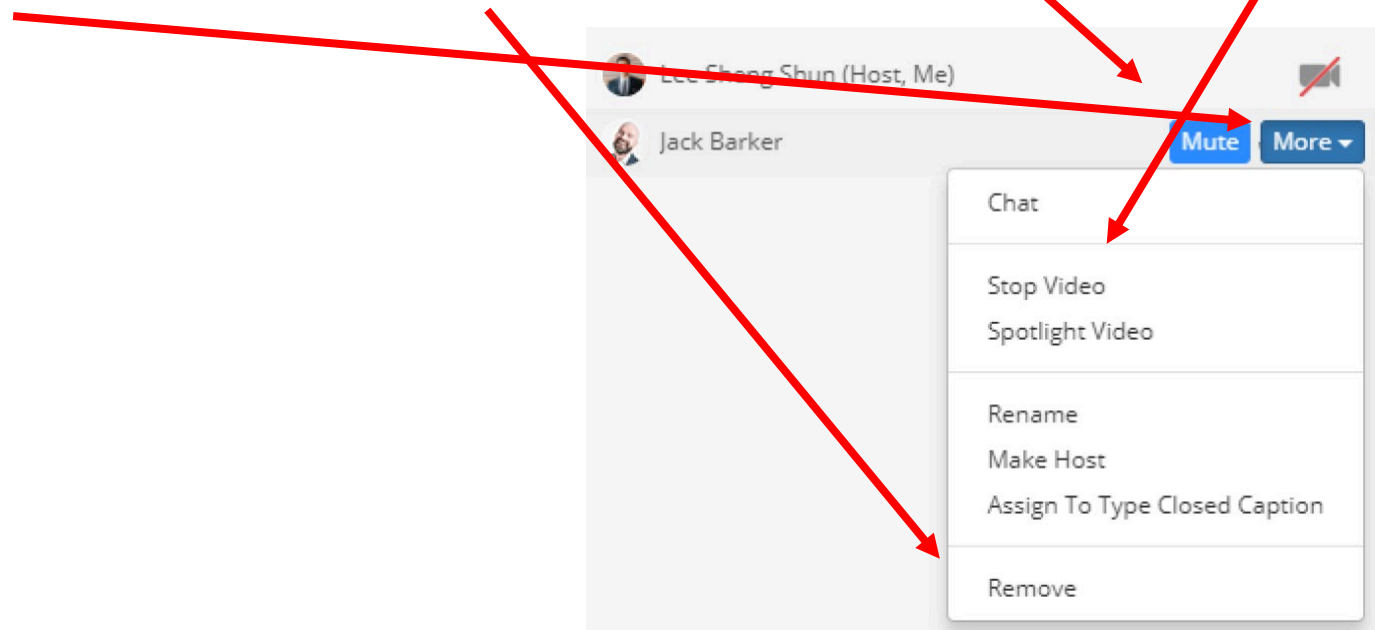

**\*excerpt from the article <https://aasfmarin.org/managing-meeting-participants> posted on the Intergroup Central Office serving San Francisco & Marin County.)**

**Chat Settings:**

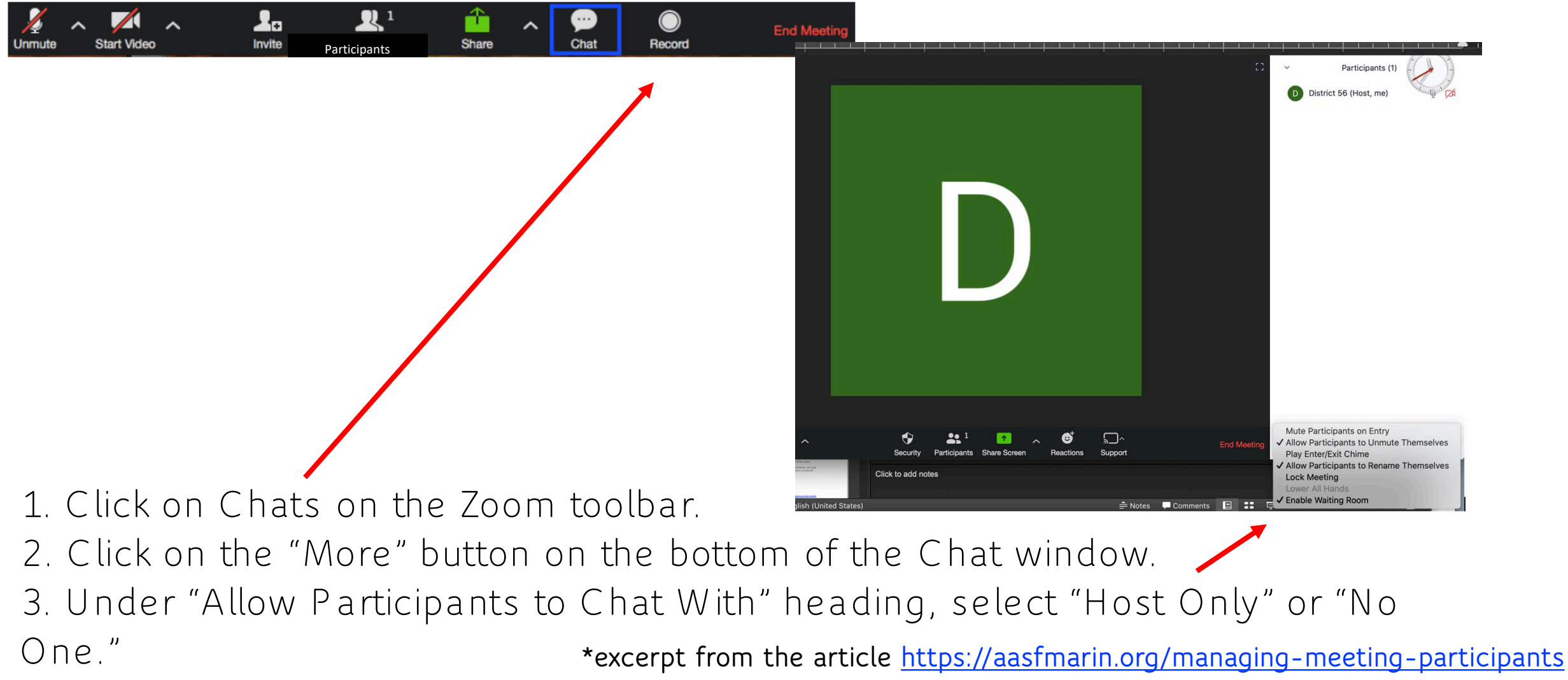

**posted on the Intergroup Central Office serving San Francisco & Marin County.)**

**Turn Off Participants Ability to Mute/Unmute Themselves:** This function will keep disruptive person from being able to unmute themselves and interrupt the meeting verbally. **BUT** it will also mean the host and cohost will have to manually unmute each speaker.

- 1. Go to the P articipants window at the bottom of the screen.
- 2. Click on "More."
- 3. Uncheck "Allow P articipants to Unmute Themselves"

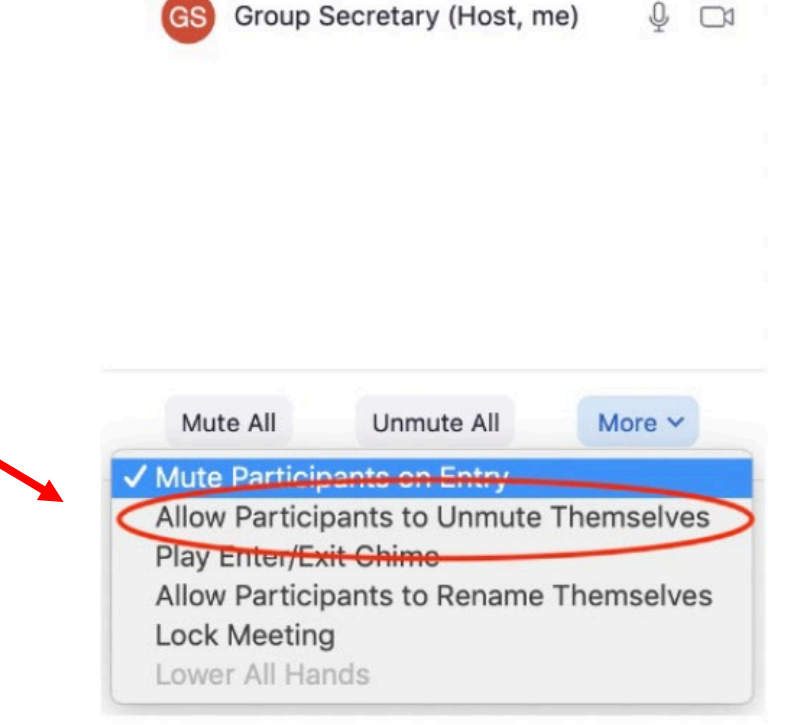

Participants (1)

**\*excerpt from the article <https://aasfmarin.org/handling-meeting-disruptions-in-the-moment> posted on the Intergroup Central Office serving San Francisco & Marin County.)**

**Prevent participant from Renaming Themselves:** If people are using this function to make offensive slurs and/or use violent words visible on the Participants window, you can uncheck this option to prevent them from showing renaming.\*

- 1. Go to the S ecurity window at the bottom of the screen.
- 2. Click on "More."
- 3. Click on "Allow P articipants to R ename Themselves" and make sure the check mark is removed so the function is turned off.

**\*Excerpt from the article<https://aasfmarin.org/handling-meeting-disruptions-in-the-moment> posted on the Intergroup Central Office serving San Francisco & Marin County.)**

#### **Plan ahead to ensure meeting set-up for anonymity and safety\***

- $\Box$  take a group conscience regarding screen sharing, mute and unmute privileges, chat settings among participants and more.
- Make sure your Zoom meeting is set up for anonymity by disabling these settings.
- Ensure that all meeting Chairs have access to Host controls so they can take control of the meeting when the safety of the members is compromised.
- $\Box$  Train the host/Chair on how to kick out attendees who become disruptive.
- For closed meetings: Consider using a private Zoom meeting link for the meeting and send only to phone list members.
- Newcomers: Consider hosting newcomer meetings with public links, but enable the Waiting R oom, so the host/Chair has to allow everyone in the meeting.
- Consider asking that your District and/or Intergroup reach out to local rehab centers and let them know about new safety protocols. **\*From the following articles (links found on Resources page):**

**1 Protecting Anonymity Default Settings" article posted on the Intergroup Central Offc. serving San Francisco & Marin Cty.)** 

- **2 Zoom Blog securing your Classroom**
- **3 Zoom PDF Best Practices securing your Meeting**

**How can we help newcomers find our meetings; and what about oldtimers… how can we help familiarize them with the technology?**

**Joe G and Rita S**

### PUBLIC INFORMATION **OUTREACH**

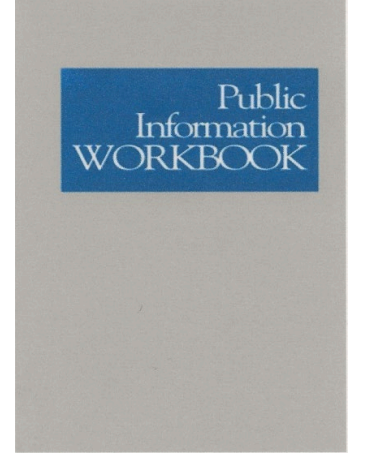

#### **GUIDE LETTERS**

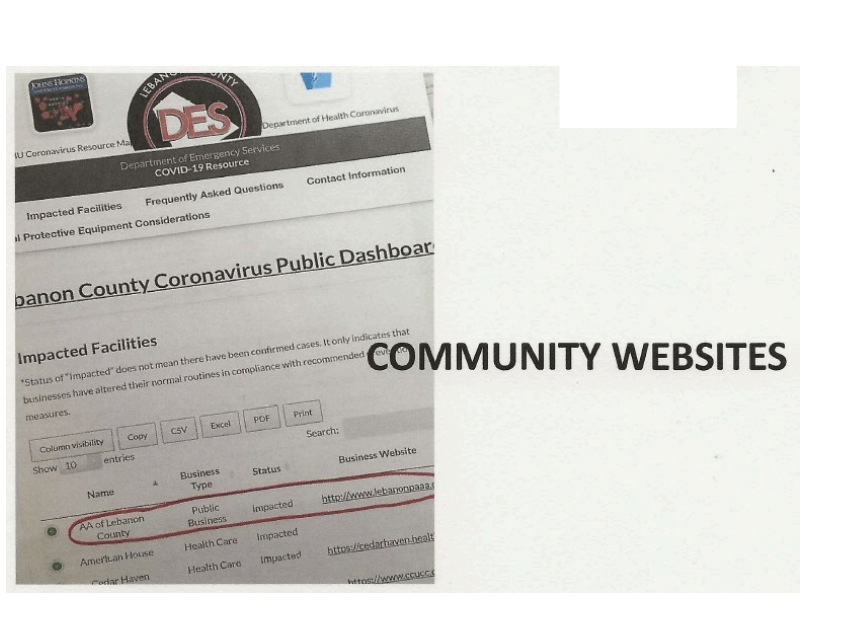

#### **CORRECTIONS AND TREATMENT FACILITIES**

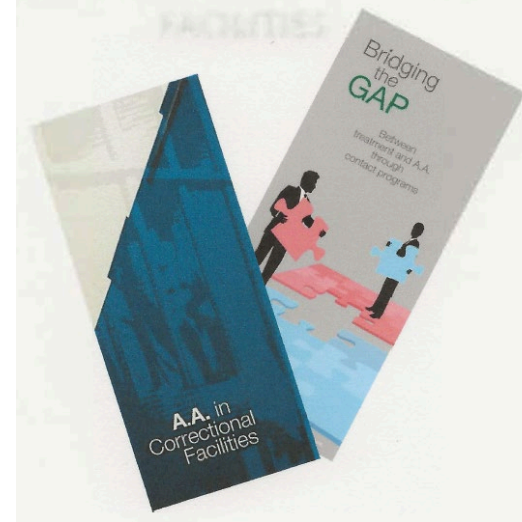

### Area 59 Public Information Initiative during COVID-19

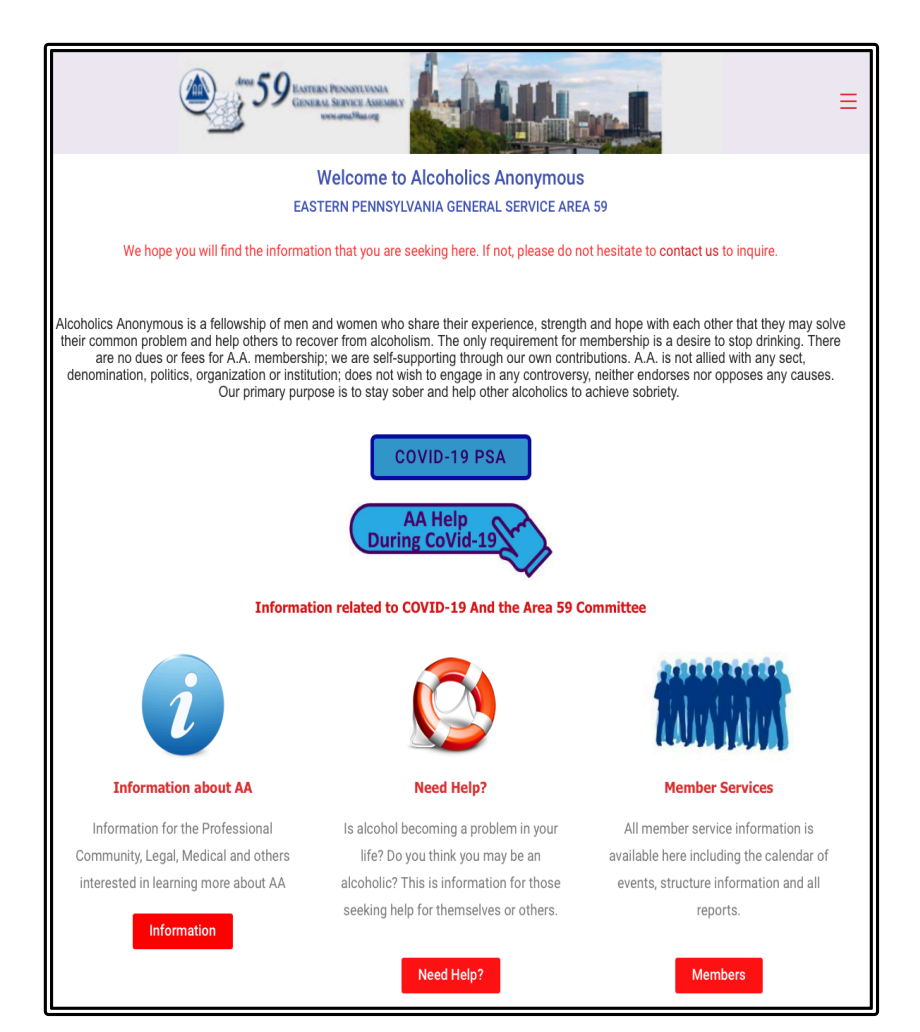

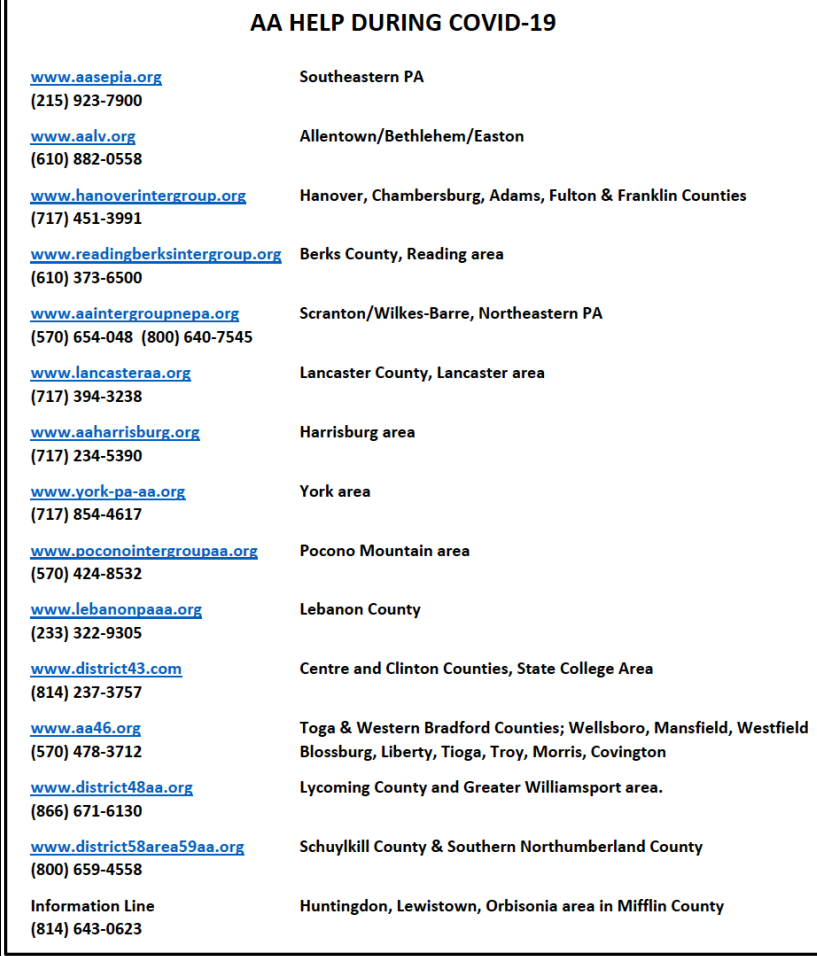

## Area 59 Public Information Initiative during COVID-19

#### [Radio PSA](https://area59aa.org/wp-content/uploads/2020/04/AAFINALCUT.mp3)

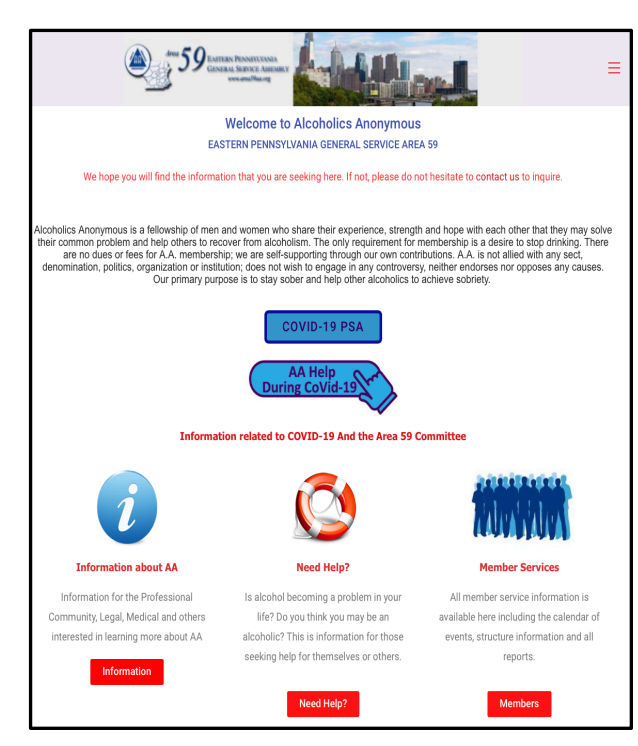

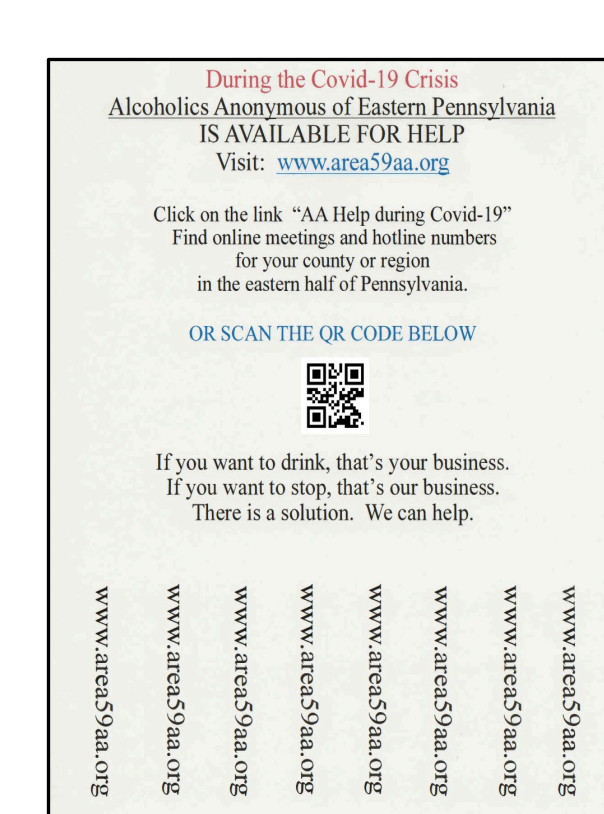

#### Public Bulletin Board PSA

#### Newspaper PSA

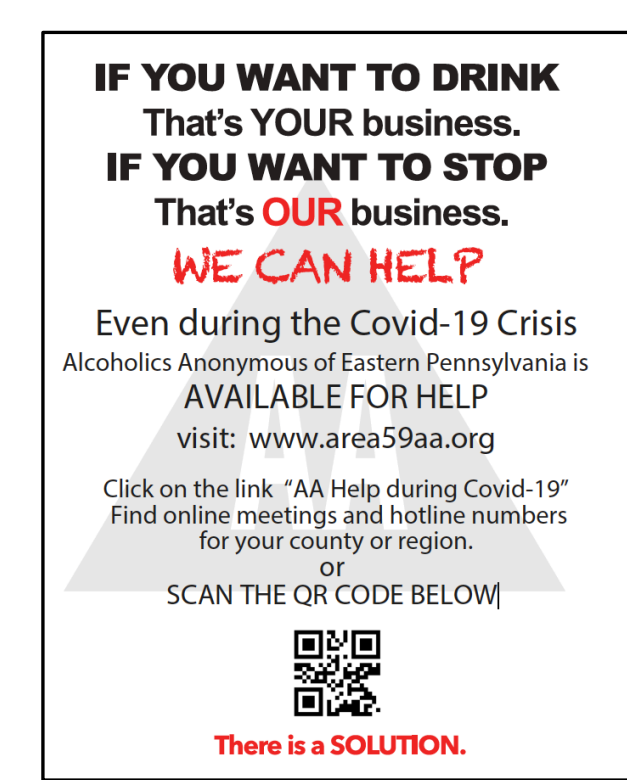

# Prepare for the Newcomer

**Meeting locations-** Post a notice with hotline, website information to find  $\bullet$ meetings online. Service opportunity for members to volunteer to be present for a potential newcomer.

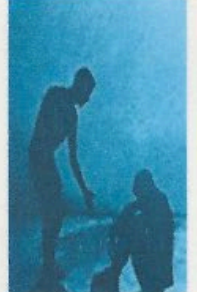

**Contact local hotline coordinator about the PSA Initiative-**

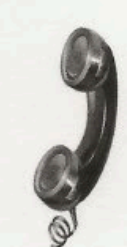

# Prepare for the Newcomer

Meetings- Extend the hand of AA and welcome the newcomer. Explain  $\bullet$ anonymity, breakout rooms for males and females. Practice unity with accomodations for sign language/interpreters.

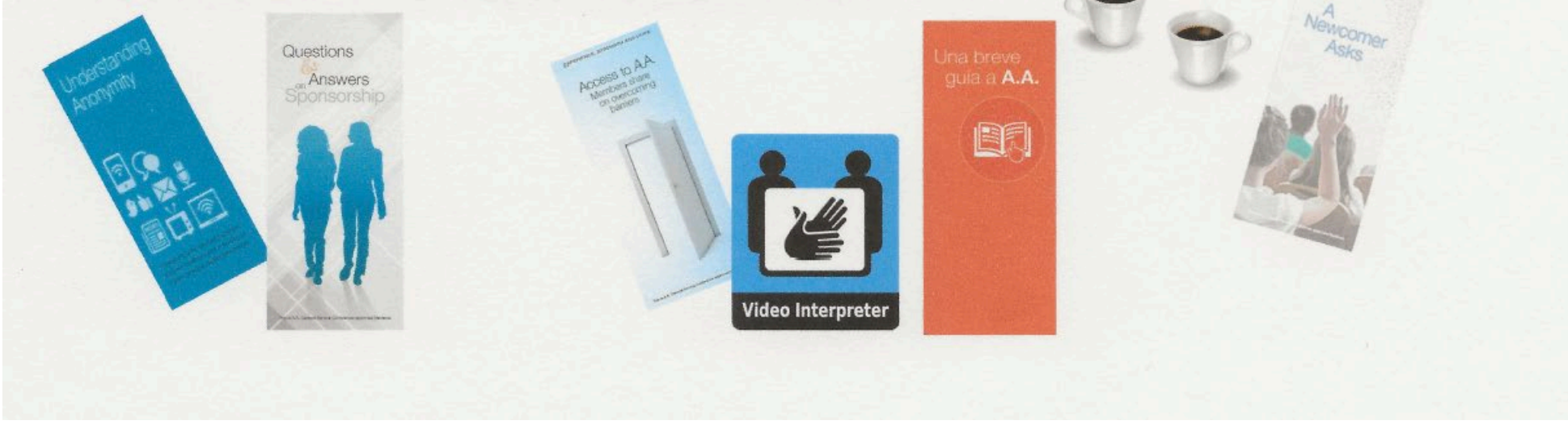

# Prepare for the Newcomer

**Other Tools-** Help with recovery by informing the newcomer about the  $\bullet$ AA Meeting App, Assist with Literature, 2020 Grapevine/La Vina issues, Email Sign-up for Area 59, GSO Website, Outside Help.

of not affliction

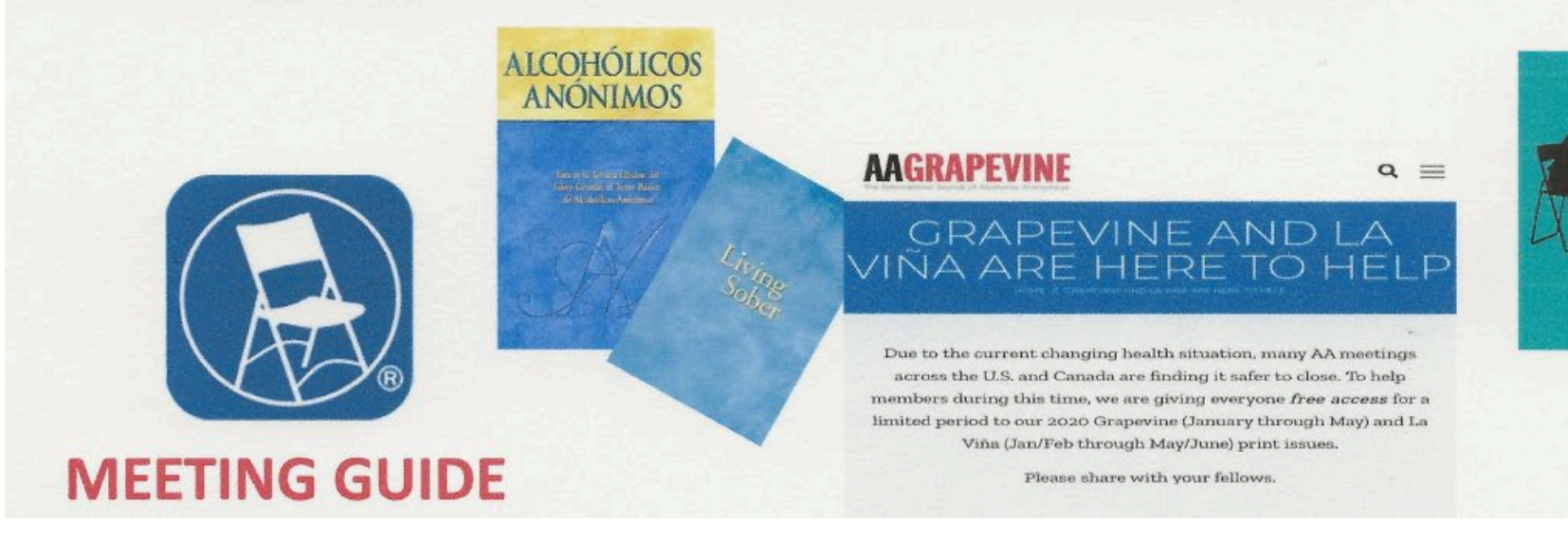

Discussion: what are the **consequences of groups continuing to meet in-person during the pandemic?**

**Rita S and Will U**

# **A COVID-19 LESSON**

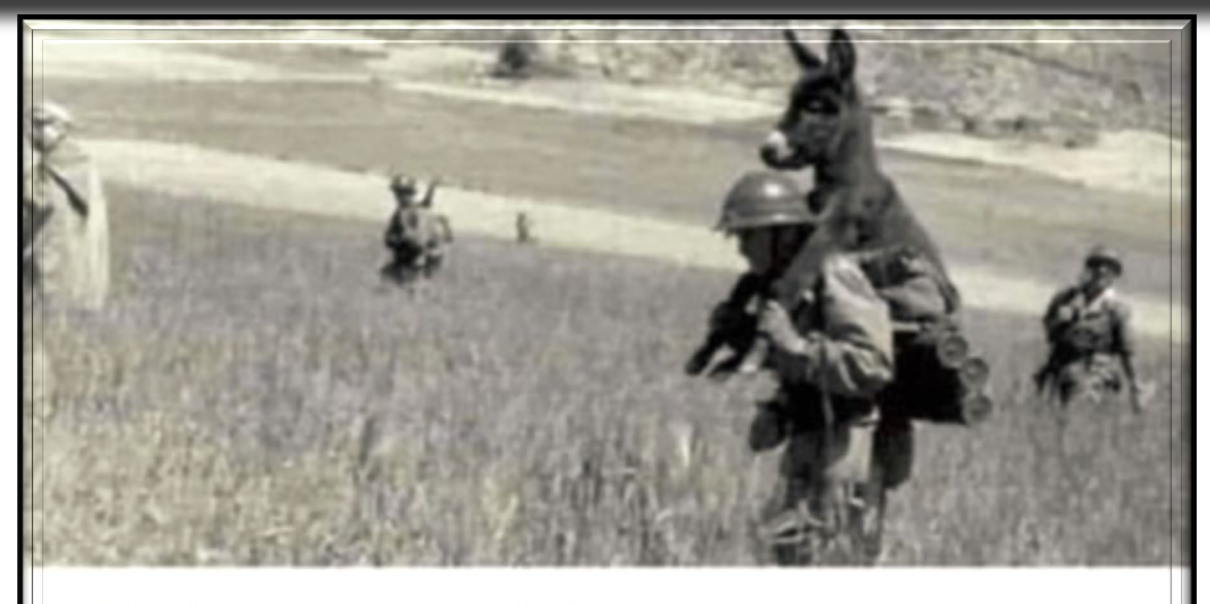

This picture from World War II, a soldier carrying a donkey. It is not that the soldier loves donkeys or has some sort of perversion. What's happening is that the field is mined and that if the donkey was free to wonder as it pleased, it would likely detonate a charge and kill everyone. The moral of the story is that during difficult times the first ones you have to keep under control are the jackasses who don't understand the danger and do as they please.

# BEST PRACTICES AND CONSIDERATIONS:

- 1. **County, state and CDC and health department guidelines and recommendations.**
- 2**. Contingency plan.**
- **.** 3. **Allow for social distancing.**
- 4. **Inform the group if exposed to Covid-19.**
- 5. **Stay home if sick or exposed to Covid-19.**
- 6. **Disinfect commonly used areas.**
- 7. **Refrain from shaking hands and hugs.**
- 8. **Wear masks and wash hands.**
- 9. **Refrain passing items like the 7th Tradition basket..**
- 10. **Do not serve coffee or food.**
- 11. **Respect others' choices about the precautions they are taking.**
- 12. **Inform attendees about access to online meetings.**

13. **Once suspended meetings return to face to face, continue best practices to protect our members who are immune compromised or at a higher risk for compilications.**

Once locations are open and more groups decide to resume face to face meetings, it is suggested that the best practices continue to be followed. We have members among us who are immune compromised or at higher risk of complications from being infected from Covid-19.

Understanding Anonymity Literature). (pamphlet) A.A. Guidelines on Internet Anonymity Online (service materials) Anonymity Card Anonymity in Digital Age (flyer/placard) Safety Card Safety in A.A. (service materials) Twelve Traditions Illustrated A.A.'s Legacy of Service https://www.aa.org/assets/en\_US/p-[47\\_understandinganonymity.pdf](https://www.aa.org/assets/en_us/f-20_anonymitycard.pdf)  R esources (A.A.

[https://www.aa.org/assets/en\\_US/mg-18\\_internet.pdf](https://www.aa.org/assets/en_us/f-20_anonymitycard.pdf)  [https://www.aa.org/assets/en\\_us/smf-197\\_en.pdf](https://www.aa.org/assets/en_us/f-20_anonymitycard.pdf) [https://www.aa.org/assets/en\\_us/f-20\\_anonymitycard.pdf](https://www.aa.org/assets/en_us/f-20_anonymitycard.pdf) [https://www.aa.org/assets/en\\_US/en\\_anonymityplacard.pdf](https://www.aa.org/assets/en_US/en_anonymityplacard.pdf) https://www.aa.org/assets/en\_us/f-[211\\_S afetyCardforAAGroups.pdf](https://www.aa.org/assets/en_us/f-211_SafetyCardforAAGroups.pdf) [https://www.aa.org/assets/en\\_US/smf-209\\_en.pdf](https://www.aa.org/assets/en_US/smf-209_en.pdf) [https://www.aa.org/assets/en\\_US/p-43\\_thetwelvetradiillustrated.pdf](https://www.aa.org/assets/en_US/p-43_thetwelvetradiillustrated.pdf)

[https://www.aa.org/assets/en\\_US/p-44\\_AAWS legacy.pdf](https://www.aa.org/assets/en_US/p-44_AAWSlegacy.pdf)

#### R esources:

**"How to Move to an Online Meeting…"Article posted on the Intergroup Central Offc. Serving San Francisco & Marin Cty.) <https://aasfmarin.org/how-to-move-an-a-a-meeting-online-in-5-simple-steps>**

**Zoom PDF Best Practices securing your Meeting**:

**<https://zoom.us/docs/doc/Securing%20Your%20Zoom%20Meetings.pdf>**

**Zoom Blog securing your Classroom**:

**<https://blog.zoom.us/wordpress/2020/03/27/best-practices-for-securing-your-virtual-classroom/>**

**<https://aasfmarin.org/zoom-meetings-protecting-anonymity-default-settings> "Protecting Anonymity, Default Settings" Article posted on the Intergroup Central Offc. serving San Francisco & Marin Cty.)** 

**"Zoombombing Becomes a Dangerous Organized Effort" Lrenz, Taylor & Alba, Davey, New York Times, April 3, 2020**

**"Managing Meeting Participants" Article posted on the Intergroup Central Offc. serving San Francisco & Marin Cty.) <https://aasfmarin.org/managing-meeting-participants>**

**Zoom Support article**: **<https://support.zoom.us/hc/en-us/articles/360040324512-Roles-in-a-meeting>**

**<https://aasfmarin.org/handling-meeting-disruptions-in-the-moment> "Handling Meeting Disruptions in the Moment" Article posted on the Intergroup Central Offc. servingSan Francisco & Marin Cty.)** 

### To summarize, when hosting a meeting online, it is suggested that each group …

- $\Box$  read and understand the privacy & data policies, and service agreements of the platform/application you will be using  $\Box$  discuss anonymity concerns important to the group, and adjust privacy settings to address those concerns
- **Q**Vdiscuss safety, and take preventative measures; dig deep into "setting and turn the appropriate ones on/off to safeguard your meeting  $\Box$  consider how the group will continue to carry the message to the newcomer
- $\Box$  discuss how the move online will impact our Traditions, and what can be done to continue to follow them
- □ plan ahead: discuss and develop a game plan to deal with disruptive attendees and/or "zoombombers"